# **BAB III METODOLOGI PENELITIAN**

## **A. Desain Penelitian**

Dalam pelaksanaannya, penelitian memerlukan sebuah rancangan atau desain agar penelitian tersebut terukur dan terarah. Desain penelitian yang digunakan adalah desain pra-eksperimen tipe *One-Group Pre test-Post test*. Dikatakan sebagai desain pra-eksperimen karena variabel luar dapat berpengaruh terhadap terbentuknya variabel dependen. Desain pra-eksperimen tipe *One-Group Pre test-Post test* merupakan desain dimana satu kelompok digunakan sebagai subjek penelitian. Desain ini merupakan salah satu jenis penelitian dengan observasi sebanyak 2 (dua) kali yaitu sebelum dilakukan tindakan yang disebut *pre test* dan sesudah dilakukan tindakan yang disebut *post test* terhadap subjek penelitian.

$$
\begin{array}{c}\n\text{O}_1 \text{ X O}_2 \\
\hline\n\text{Gambar 3.1}\n\end{array}
$$

#### **Paradigma Desain Penelitian** *One-Group Pre test-Post test*

Keterangan :

 $O_1$  = nilai pretest (sebelum diberi tindakan)

 $O_2$  = nilai posttest (setelah diberi tindakan)

 $X =$  pengaruh  $O_1 - O_2$ 

Berdasarkan paparan di atas, dapat disimpulkan bahwa penelitian ini bertujuan untuk memperoleh perbedaan hasil belajar peserta didik dalam pembelajaran konjugasi verba sebelum dan sesudah diberikan perlakuan menggunakan media *Instastory* melalui perhitungan statistik.

#### **B. Partisipan**

#### **1. Populasi dan Sampel**

Partisipan atau dikatakan sebagai subjek penelitian secara umum merupakan sumber yang memberikan informasi terkait data atau hal-hal yang diperlukan terhadap penelitian. Dalam penelitian ini, partisipan yang dilibatkan merupakan peserta didik kelas XII Ilmu Bahasa Budaya (IBB) SMA Negeri 15 Bandung dengan jumlah peserta didik sebanyak 25 orang dari populasi kelas XII IBB. Peserta didik XII IBB ini memiliki mata pelajaran bahasa Jerman dan sedang belajar bahasa Jerman di tingkat dasar atau A1. Oleh karena itu, ini menjadi dasar bahwa peserta didik XII IBB SMA Negeri 15 Bandung dijadikan sebagai partisipan karena selaras dengan objek yang akan diteli dalam penelitian ini.

### **C. Instrumen Penelitian**

Instrumen penelitian adalah alat bantu atau alat ukur yang digunakan untuk mengukur fenomena alam maupun sosial dan mengumpulkan data penelitian yang diamati. Instrumen yang menjadi acuan dalam penelitian ini yaitu:

### 1. Silabus Mata Pelajaran Bahasa Jerman Kelas X

Silabus adalah kerangka atau ikhtisar suatu pelajaran dimana materi yang akan diujikan diambil berdasarkan silabus mata pelajaran bahasa Jerman. Silabus ini berisi mengenai point-point penting yang harus ada dalam pembelajaran.

2. Rancangan Pelaksanaan Pembelajaran (RPP)

Sebelum melaksanakan pembelajaran, materi yang akan diajarkan harus dirancang sedemikian rupa sehingga menjadi acuan atau pedoman dalam mengajar. Pedoman dalam pembelajaran adalah RPP. Penulis menjadikan RPP sebagai pedoman utama dalam memberikan gambaran terhadap materi pembelajaran konjugasi verba. RPP yang digunakan merupakan RPP yang diadaptasi dari RPP mata pelajaran bahasa Jerman SMA N 15 Bandung.

3. Aplikasi *Instagram*

Aplikasi Instagram menjadi media utama dalam melakukan penelitian dimana semua materi konjugasi verba yang telah dirancang di RPP akan terdifusi ke dalam aplikasi ini. Fitur yang menjadi pokok dalam penelitian ini adalah fitur *Instastory* atau cerita *Instagram*. Melalui aplikasi ini penulis akan melihat perkembangan peserta didik dalam mengkonjugasikan verba bahasa Jerman yang hasil akhirnya akan dimuat dalam hasil belajar peserta didik.

#### 4. Tes

Tes merupakan alat ukur untuk mengetahui kondisi subjek. Tes yang dipakai dalam penelitian ini ialah *pre test*, dan *post test*. Tes berupa pilihan ganda maupun isian sebanyak 20 soal yang dibuat sendiri serta bersumber dari *website*. Soal *pre test* digunakan untuk mengetahui kemampuan awal peserta didik terkait mengkonjugasikan verba, sedangkan soal *posstest* digunakan untuk mendapatkan data kemampuan akhir peserta didik setelah diberikan perlakuan. Dalam pengujian instrument soal *pre test* dan *post test*,

### a. Uji Validitas

Uji validitas soal tes dilakukan dengan dua pengujian, yaitu pengujian validitas konstrak (*Construct Validity*), dan pengujian validitas isi (*Content Validity*). Untuk menguji validitas konstrak dan isi, instrumen yang telah dirancang dikonsultasikan kepada ahli (*judgment experts*), kemudian diujicoba dan dianalisis dengan uji beda. Instrumen yang valid menurut Sugiyono (2015, hlm 173) merupakan alat ukur yang digunakan untuk mendapatkan data (mengukur) secara valid. Valid berarti instrumen tersebut dapat digunakan atau sahih untuk mengukur sesuai dengan objeknya. Pada penelitian ini, ahli atau *expert judgement* untuk menelaah butir-butir pertanyaan ialah dosen bahasa Jerman. Selanjutnya pengujian instrumen dilakukan dengan menghitung validitasnya. Pengujian tersebut dilakukan dengan rumus korelasi *Product Moment* untuk menentukan hubungan dua variabel (fenomena) yang berskala interval (skala sebenarnya yang menggunakan angka).

$$
r_b = \frac{n\Sigma X_i Y_i - (\Sigma X_i)(\Sigma Y_i)}{\sqrt{[n\Sigma X_i^2 - (\Sigma X_i)^2][n\Sigma Y_i^2 - (\Sigma Y_i)^2]}}
$$

**Gambar 3.2 Korelasi Product Moment**

Keterangan:

 $r_b$  = koefisien korelasi

 $n =$  jumlah peserta didik

 $\sum X_i$  = jumlah skor butir

- $\Sigma Y_i$  = total dari jumlah skor yang diperoleh tiap peserta didik
- $\Sigma X_i^2$ <sup>2</sup> = jumlah dari butir yang dikuadratkan
- $\Sigma Y_i^2$ <sup>2</sup> = total dari jumlah skor yang diperoleh tiap peserta didik yang dikuadratkan
- $\sum X_i Y_i$  = jumlah hasil perkalian antara skor butir pertanyaan dengan jumlah skor yang diperoleh tiap peserta didik.

Dasar pengambilan keputusan dalam uji validitas adalah

Jika nilai rhitung > rtabel, maka item pertanyaan atau pernyataan dalam soal berkorelasi signifikan terhadap skor total (artinya item soal dinyatakan valid).

Jika nilai rhitung < rtabel, maka item pertanyaan atau pernyataan dalam soal tidak berkorelasi signifikan terhadap skor total (artinya item soal dinyatakan tidak valid).

Adapun langkah-langkah uji validitas menggunakan aplikasi SPSS sebagai berikut:

- 1) Buka aplikasi SPSS, lalu klik *Variable View* dalam SPSS Data Editor
- 2) Tulis bagian *Name* menggunakan item\_1, item\_5 & skor\_total kemudian rubah bagian Decimals menggunakan 0.
- 3) Klik Data View dalam SPSS Data Editor, masukan data-data dalam kolom item\_1 hingga skor\_total
- 4) Kemudian pilih *Analyze* lalu pilih sub *Correlate* serta *Bivariate*.
- 5) Dari kotak obrolan *Bivariate Correlation* masukan seluruh item & skor total ke kotak Variabel sebelah kanan dengan mengklik perindikasi panah  $(\leftarrow)$ dipilihan *Correlations Coefficient*, pilih *Pearson*.
- 6) Pada bagian *Test of Significance*, pilih *Two\_tailed*, centang *Flag significance Correlations*
- 7) Klik Ok, data output analisis akan muncul. (sumber: *www.kosistensi.com*)
- b. Uji Reliabilitas

Reliabilitas (*reliability*) menurut Kamus Besar Bahasa Indonesia merupakan ketelitian dan ketepatan teknik pengukuran. Instrumen yang reliabel menurut Sugiyono (2015, hlm 173) adalah instrumen yang dimana digunakan beberapa kali untuk mengukur objek yang sama akan menghasilkan data yang sama. Uji reliabilitas ini digunakan untuk melihat konsistensi instrumen sebelum digunakan dilapangan. Pengujian reliabilitas instrumen dilakukan secara eksternal dan internal. Secara eksternal pengujian dilakukan dengan *test-retest*. *Test-retest* merupakan teknik uji dengan mencobakan instrumen beberapa kali pada responden yang sama namun waktu berbeda. Sedangkan pengujian reliabilitas instrumen secara internal untuk melihat konsistensi alat ukur pada penelitian ini dilakukan dengan teknik *Alpha Cronbach's* dengan rumus sebagai berikut:

$$
r_{11} = \left[\frac{k}{k-1}\right]1 - \left[\frac{\sum a_b^2}{a_1^2}\right]
$$

**Gambar 3.3 Rumus** *Alpha Cronbach's*

Keterangan:

 $r_{11}$  = reliabilitas instrumen

 $k =$ banyaknya item pertanyaan atau pernyataan

 $\sum a_b^2$  $=$  jumlah varian butir

 $a_1^2$  $=$  varian total

Uji reliabilitas dikatakan berhasil atau reliabel apabila nilai *Alpha Cronbach's* lebih besar dari rtabel. Pendapat lain mengatakan bahwa nilai *Alpha Cronbach's* dikatakan reliabel apabila lebih besar dari 0,60. Uji ini dilakukan dengan taraf signifikasi α sebesar 0,05. Langkah-langkah uji reliabilitas menggunakan aplikasi SPSS sebagai berikut:

- 1) Buka aplikasi SPSS, lalu klik Variable View dalam SPSS Data Editor
- 2) Tulis bagian Name menggunakan item\_1, item\_5 & skor\_total lalu rubah bagian decimals menggunakan 0.
- 3) Klik Data View dalam SPSS Data Editor & input data penelitian
- 4) Pilih *Analyze* lalu pilih Scale & pilih *Reliability Analysis*
- 5) Muncul kotak dialog, lalu *block* & masukan seluruh variabel yg telah dinyatakan valid pada uji sebelumnya ke kotak items, kemudian klik **Statistics**
- 6) Pada *Descriptives For* klik *Scale if item deleted*, lalu klik *Continue*
- 7) Klik Ok & output data analisis akan muncul. (sumber: *www.kosistensi.com*)

# **D. Prosedur Penelitian**

Melalui pendekatan kuantitatif, penelitian ini melakukan langkah-langkah sebagai berikut:

- 1. Kajian teoritis, berupa pengumpulan materi dan teori yang relevan dengan masalah penelitian sebagai pedoman dalam melakukan penelitian
- 2. Menemukan objek penelitian

Objek penelitian merupakan suatu hal atau permasalahan yang menjadi pokok penelitian atau yang sedang diteliti. Pokok penelitian tersebut disebut dengan variable. Terdapat dua jenis variabel yang dikaji sebagai objek dalam penelitian ini yaitu:

a. Variabel Bebas (*Independent*)

Variabel bebas atau *Independent* merupakan perlakuan yang menunjukan keadaan subjek dan dapat dikontrol oleh peneliti. Variabel bebas ini menurut Sugiyono (2015, hlm 61) adalah variabel yang mempengaruhi atau menjadi sebab perubahannya atau timbulnya variabel terikat atau *dependen.* Variabel bebas dalam penelitian ini adalah media *Instastory*.

b. Variabel Terikat (*Dependent*)

Variabel terikat atau *dependent* menurut Sugiyono (2015, hlm 61) merupakan variabel yang dipengaruhi atau variabel yang diramalkan (*predicted variabel*). Variabel terikat merupakan akibat dari adanya perlakuan variabel bebas. Adapun variabel terikat dalam penelitian ini adalah hasil belajar peserta didik dalam pembelajaran konjugasi verba. Materi konjugasi verba dipersempit menjadi materi konjugasi verba terhadap *Personalpronomen* dalam bentuk *Präsens*.

- 3. Membuat hipotesis
- 4. Membuat proposal penelitian
- 5. Membuat rancangan RPP
- 6. Menyusun instrument penelitian
- 7. Mengajukan surat ijin penelitian
- 8. Melakukan uji validitas dan reabilitas terhadap soal yang akan digunakan sebagai alat ukur dalam penelitian
- 9. Menyortir soal yang telah lulus uji validitas dan reabilitas
- 10. Melakukan tes awal (*pretest*) sebelum perlakukan untuk mengetahui kemampuan peserta didik dalam mengkonjugasikan verba bahasa Jerman.
- 11. Memberikan perlakuan (*treatment*) dengan menggunakan *Instastory* terhadap peserta didik.
- 12. Melaksanakan tes akhir (posttest) untuk mengetahui kemampuan peserta didik dalam penguasaan mengkonjugasikan verba bahasa Jerman setelah diberikan perlakuan dengan menggunakan *Instastory*.
- 13. Membandingkan hasil tes awal dan akhir untuk mengetahui seberapa besar perbedaannya.
- 14. Menguji data dengan uji normalitas data menggunakan rumus *Shapiro-Wilkov* dan melakukan uji homogenitas data melalui rumus ANOVA
- 15. Menganalisis dan membandingkan hasil pretest dan posstest dengan menggunakan uji t berpasangan (*Two Paired Samples Test*)
- 16. Menyusun laporan penelitian.

## **E. Analisis Data**

Penelitian ini menghasilkan data berupa nilai-nilai tes yang terdapat di dalam soal pilihan ganda dan uraian pada *pre test* maupun *post test*. Data yang telah terkumpul akan diolah dengan uji statistik deskriptif untuk melihat nilai rata-rata kelompok sebelum dan sesudah menggunakan *Instastory*, melihat standar deviasi dari sampel atau menggunakan uji statistik *inferensial* untuk menguji hipotesis penelitian (dalam Creswell, 2018 hlm 247). Statistik deskriptif menurut Sugiyono (2015, hlm 208) adalah statistik yang digunakan untuk menganalisis data dengan

cara menggambarkan atau mendeskripsikan data yang telah diperoleh tanpa membuat kesimpulan yang berlaku untuk umum atau tidak digeneralisasi sedangkan statistik *Inferensial* adalah teknik statistik yang digunakan untuk menganalisi data sampel dan hasilnya diberlakukan pada populasi. *Pada* penelitian ini, penulis menganalisis data dengan teknik pengolahan statistik deskriptif menggunakan aplikasi *Statistical Product and Service Solutions* (SPSS) versi 25 *for Window*. Melalui teknik pengolahan ini, penulis mendeskripsikan data *pretest*  dan *posttest* serta membandingkan kedua data tersebut akan tetapi tidak berlaku untuk populasi. Adapun langkah-langkah dalam analisis data penelitian sebagai berikut:

1. Menghitung nilai maksimum, nilai minimum, rerata dan simpangan baku tes awal (*pretest*) dan akhir (*posttest*).

Sebagai pedoman kategori tinggi rendahnya nilai diperlukan penentuan interval kategori berdasarkan Rakhmat dan Solehudin (2006, hlm. 65).

- 2. Uji Asumsi Dasar
- a. Uji Normalitas Data

Prasyarat sebuah data dapat diuji salah satunya menyatakan bahwa data setiap variabel yang akan dianalisis harus berdistribusi normal. Untuk mengetahui apakah data terdistribusi normal, data tersebut terlebih dahulu diuji dengan uji normalitas. Uji normalitas sebaran data tergantung dari variabel yang akan diteliti. Pengujian ini dilakukan dengan teknik pengolahan *Shapiro-Wilk test*. Uji *Shapiro-Wilk* menurut Suardi (2019, hlm. 16) adalah uji sebaran data suatu sampel kecil atau data yang tidak lebih dari 50 sampel (N<50).

Langkah-langkah pengujian normalitas data dengan uji *Shapiro-Wilk*  sebagai berikut:

- 1) Buka aplikasi SPSS dan pilih *Variable View* lalu tulis *Pretest* dan *Posttest* di kolom *Name*,
- 2) Masukan data di *Data View* ke kolom yang sudah diberi nama Pretest dan Posttest.
- 3) Kemudian pilih menu *Analyze* → *Deskriptive Statistiks* → *Explore*,
- 4) Setelah itu, masukkan variabel *Pretest* dan *Posttest* ke kotak *Dependen List*,
- 5) Pilih menu *Plots,* kemudian beri tanda centang atau klik pada menu *Normality plots with tests*,
- 6) Klik Ok dan data hasil analisis akan muncul. (*www.konsistensi.com*)

Setelah data hasil analisis muncul, maka penulis akan mengetahui data tersebut terdistribusi normal dari kriteria berikut:

Jika Signifikansi (Sig.) atau nilai probabilitas > 0,05 maka data terdistribusi normal Jika Signifikansi (Sig.) atau nilai probabilitas < 0,05 maka data tidak terdistribusi secara normal.

b. Uji Homogenitas Data

Selain dari menguji apakah data tersebut terdistribusi secara normal, sampel yang menjadi data penelitian perlu diuji apakah berasal dari populasi yang homogen atau tidak melalui uji homogenitas. Uji homogenitas bukan merupakan syarat mutlak untuk menguji hipotesis, tergantung kepada uji statistik yang akan dipakai. Uji homogenitas pada penelitian ini menggunakan uji *Analysis of Variance*  (ANOVA) satu arah dari data *pretest* dan *posttest*. Kriteria dari pengujian ini yaitu jika nilai signifikansi > 0,05 maka dapat dikatakan bahwa varian data dua atau lebih adalah sama atau homogen, sedangkan jika signifikansi < 0,05 maka dapat dikatakan bahwa varian data dua atau lebih tidak sama atau tidak homogen.

Pengujian ANOVA satu arah (one way) menurut Yulius (2010, dalam Destiyana, 2014, hlm. 28-29) dilakukan dengan langkah-langkah sebagai berikut:

- 1) Masukan data *pretest* dan *posttest*. Masukan pengkodean jenis tes dengan menggunakan kode 1 untuk *pre test* dan 2 untuk *post test*
- 2) Klik menu *Analyze* kemudian klik *compare means* dan pilih *one way anova*
- 3) Masukan variabel skor peserta didik pada kotak *dependent list*
- 4) Masukan variabel jenis tes pada kotak *faktor*
- 5) Klik *option*
- 6) Pastikan menu *descriptive* dan *homogenity of variance test* telah aktif. Kemudian klik *continue*
- 7) Klik menu *Post Hoc* dan aktifkan pilihan *Bonferonni* dan *Tukey*
- 8) Klik tombol Ok.

### c. Uji Signifikansi Data

Pengujian selanjutnya merupakan salah satu tahap bagaimana signifikansi sebuah data terhadap data lainnya. Uji signifikansi data pada penelitian ini menggunakan uji t berpasangan (*Two Paired Samples Test*). Untuk melihat bagaimana hasil perhitungan data dapat dikatakan signifikan, terdapat kriteriakriteria sebagai berikut:

- Jika t<sub>hitung</sub> > t<sub>tabel</sub>, dengan dk (n-1) dan  $\alpha$  = 0,05. Maka disimpulkan bahwa data tersebut signifikan.
- Jika thitung < t<sub>tabel</sub>, dengan dk (n-1) dan  $\alpha$  = 0,05. Maka disimpulkan bahwa data tersebut tidak signifikan.

Langkah-langkah uji t berpasangan (*Two Paired Samples Test*) berdasarkan Yulius (2010, dalam Destiyana, 2014, hlm. 29-30) yaitu:

- 1) Masukan data skor *pre test* dan *post test* pada SPSS ver. 25
- 2) Klik menu *Analyze* kemudian menu *compare means* dan klik menu *pairedsampel T test*
- 3) Masukan variabel skor *pre test* pada kotak variabel 1 dan variabel skor *post test* pada kotak variabel 2.
- 4) Klik Ok lalu hasil data analisis akan muncul.
- 3. Hipotesis Statistika

Penulis melakukan uji hipotesis menggunakan uji t berpasangan (*Two Paired Samples Test*). Uji hipotesis dilakukan dengan menggunakan uji hipotesis perbandingan antara dua variabel yang berbeda, yaitu kemampuan peserta didik dalam mengkonjugasikan verba bahasa Jerman sebelum menggunakan *Instastory* dan kemampuan peserta didik mengkonjugasikan verba bahasa Jerman sesudah menggunakan *Instastory* melalui data dari hasil belajar. Berdasarkan hipotesis penelitian yang telah dipaparkan pada bab II, maka hipotesis statistik dalam penelitian ini dirumuskan sebagai berikut:

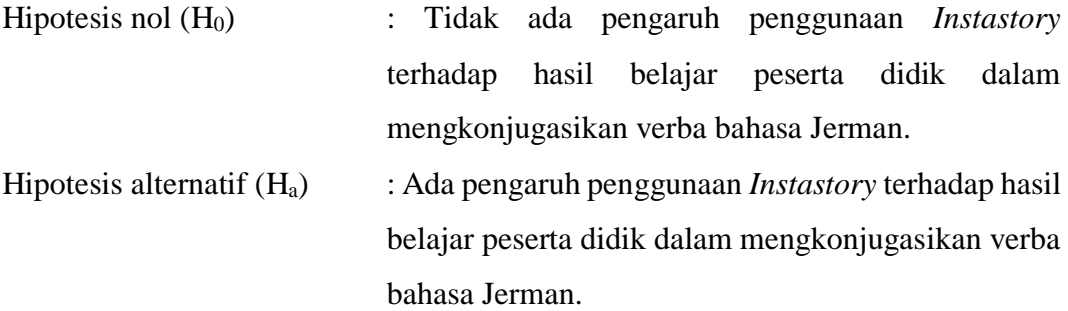

Langkah-langkah uji t berpasangan (*Two Paired Samples Test*) berdasarkan Yulius (2010, dalam Destiyana, 2014, hlm. 29-30) yaitu:

- 1) Masukan data skor *pretest* dan *posttest* pada SPSS ver. 25
- 2) Klik menu *Analyze* kemudian menu *compare means* dan klik menu *pairedsampel T test*
- 3) Masukan variabel skor *pretest* pada kotak variabel 1 dan variabel skor *post test* pada kotak variabel 2.
- 4) Klik Ok lalu hasil data analisis akan muncul.

Setelah hasil analisis muncul Langkah berikutnya yang perlu dilakukan adalah sebagai berikut:

1) Melihat kriteria pengujian data:

Jika nilai Sig. (Signifikansi 2-tailed) < 0,05; maka  $H_0$  ditolak dan  $H_a$  diterima.

Jika nilai Sig. (Signifikansi 2-tailed) > 0,05; maka  $H_0$  diterima dan  $H_a$  ditolak.

2) Membuat kesimpulan.